# **CS 2112 Fall 2022 Assignment 6 Graphical User Interface**

Due: Monday, December 5, 11:59PM Design document due: Tuesday, November 22, 11:59 PM

In this assignment you will use the JavaFX API to build a graphical visualization of the critter world described in the [Project Specification.](http://www.cs.cornell.edu/courses/cs2112/2022fa/project/project.pdf) The visualization will have a graphical user interface (GUI) that will display the positions of critters, rocks, and food, permit the user to load and inspect critters, start and stop the simulation, adjust the rate, or advance the world one step at a time.

The majority of the work for this assignment focus on developing new functionality. However, you will also be expected to fix bugs in your code for Assignments 4 and 5 as necessary. As this is the final submission of your project, it will be weighted more heavily than the previous assignments.

# **1 Changes**

• None so far!

# **2 Instructions**

## **2.1 Grading**

As usual, solutions will be graded on design, correctness, and style. A good design makes the implementation easy to understand and maximizes code sharing while maintaining modularity. Your program should compile without errors or warnings and behave according the requirements given here. Your code should be clear, concise, and easy to read.

We will evaluate your user interface on visual appearance, layout, and design of the controls. We are looking for an attractive and functional interface that offers an enjoyable experience for the user. We have not specified precisely what this means, as we would like you to think it through and come up with your own design.

A good idea is to storyboard your design (i.e., with pen and paper), and also experiment with different layouts to see what works best. Avoid getting locked into design decisions too early in the process.

## **2.2 Final project**

This assignment is the third and final part of the three-part final project for the course. Consult the [Project](http://www.cs.cornell.edu/courses/cs2112/2022fa/project/project.pdf) [Specification](http://www.cs.cornell.edu/courses/cs2112/2022fa/project/project.pdf) to find out more about the overall structure of the project.

## **2.3 Partners**

You will work in groups of two or three for this assignment. This should be the same group as in Assignment 5.

Schedule a check-in with your team, ideally as an in-person meeting. Reflect on what went well (and perhaps didn't go as well) during A5. Make a plan for when you will meet and how you will communicate during the busy last few weeks of the semester (particularly with the Thanksgiving holiday in the middle). Commit to how you will share code. And finally, do identify duties for each team member and specific tasks, but consider not splitting up the work entirely—pair programming and in-person group meetings can be extremely productive.

## **2.4 Getting Help**

As always, the instructor and course staff are available to help with problems you run into. For help, read all Ed posts and ask questions that have not been addressed, attend office hours, or set up team meetings with any course staff member.

# **2.5 Restrictions**

For the first time in CS 2112, we are not releasing any starter code, other than a Gradle file, which will allow your code to be used with JavaFX, and a small concurrency exercise described below. That is, you will design and build your GUI from scratch.

You may use any classes from the standard Java system library. If you would like to use any other third-party library, please create a private post on Ed and wait to receive confirmation from the course staff before using it. You may code the GUI in JavaFX's XML, use a GUI builder such as the JavaFX Scene Builder [\(older version from Oracle,](http://www.oracle.com/technetwork/java/javase/downloads/javafxscenebuilder-info-2157684.html) or a newer [open-source version from Gluon\)](http://gluonhq.com/products/scene-builder/#download). You may also hand-code your GUI. There are no restrictions on design tools.

# **3 Design overview document**

We require that you submit an early draft of your design overview document before the assignment due date. The [Overview Document Specification](http://www.cs.cornell.edu/courses/cs2112/2022fa/handouts/dessign-overview-guidelines.html) outlines our expectations. Your design and testing strategy might not be complete at that point, but we would still like to see your progress. This is also a good time to submit design sketches for the GUI. You can go over your design document with the course staff and receive feedback in lab.

# **4 Team evaluation survey**

In the final week of the semester, we will also ask you to complete a short team evaluation survey—i.e., for your own contributions and performance as well as that of your teammates. This survey will be scored and will contribute to your overall A6 grade. The evaluation will be submitted separately as an online web form that will be provided in the final week of class.

# **5 Version control**

As with the last assignment, you must submit a file log. txt containing the commit history of your group.

# **6 Requirements**

Your program should be able to display all aspects of the current state of the world. It should graphically render hexes and their contents, including food, rocks, and critters. It should be possible to distinguish critters of different species and to see the size and direction of each critter.

The GUI should allow the selection of world files, preferably using a [FileChooser.](https://openjfx.io/javadoc/15/javafx.graphics/javafx/stage/FileChooser.html) After the user has selected a world file, the program should load the file and initialize the world as done in Assignment 5. The critters will be controlled by critter programs using the interpreter and simulation engine you built in Assignment 5.

The GUI should allow the user to step the simulation one step at a time or let the world run continuously. It should be possible to pause and resume a continuously running simulation. The graphical display will be updated continuously as the simulation progresses to reflect the current state of the world.

The total number of time steps taken during the simulation and the total number of critters alive in the world should be displayed. As in Assignment 5, the user should be able to create a new random world, load a world, or load a specified number of critters.

When loading a critter program file, the user should be able to either specify a number of critters to be randomly placed throughout the world or select a particular hex to place a critter.

The user should be able to set the maximum rate at which the simulation advances (including 0). Regardless of how quickly the simulation progresses, the graphical display should not be updated more often than 30 times per second. If the simulation is progressing faster than this, some intermediate world states should not be displayed.

Another part of the user interface will allow the user to inspect a single critter somewhere in the world. The user can click on the hex containing a critter to make it the currently displayed critter. The user interface will indicate which critter is currently displayed and will also display the state of the selected critter, corresponding to the 7 initial memory locations, along with the critter program and information about the most recently executed rule. As the simulation progresses, this information will be updated accordingly.

The particulars of the design are up to you. You should strive for an interface that is intuitive, userfriendly, and visually appealing.

#### **6.1 A5 Compatibility**

Do not delete any of the interfaces that were implemented in A5; otherwise, we will not be able to grade your solution effectively. The code to launch your simulation in the terminal should still be there.

#### **6.2 Improved food sensing**

In A5, you implemented a simple version of smell that didn't take into account obstacles or turning. For A6, critters will be given a sense of smell so that they can find food more easily. The sensor expression smell should take into account conditions ignored in A5: obstacles and the need for the critter to turn, including any initial turn(s) to start heading in the right direction. For instance, Figure [1](#page-3-0) illustrates an environment in which the critter is heading northeast. Without obstacles, the closest food would be at distance 3 to the northwest (direction 4 relative to the critter's current orientation). Because of the rock wall, however, at least 18 turns and moves are required to reach the food. Food C is closer at 6 turns and moves with relative direction 0. This route is faster than an alternative route of length 7 with relative direction 5. Meanwhile, no obstacles stand in the way of Food F at distance 4 with relative direction 0. Figure [2](#page-3-1) shows the distance from the critter to various hexes, taking obstacles into account.

The result of the smell expression is based on two parameters: *distance* and *direction*. The distance is the smallest number of forward moves and turns to a hex adjacent to the food with the critter facing toward the food, provided it is no more than MAX\_SMELL\_DIST = 10. This is the smallest number of forward moves and turns for the critter to be in a position to eat food. The direction is relative to the critter's current orientation and is toward a hex that decreases the minimum number of turns or moves to food.

In Figure [1,](#page-3-0) Foods C and D are at distance 6. If Food F did not exist, either of these could be chosen. To reduce the distance to these food items, the critter could either turn left and move north to get closer to Food D, or move northeast to get closer to Food C. The corresponding relative directions are 5 and 0.

Given distance and direction as defined, the result of the smell expression is:

$$
distance * 100 + direction
$$

Since Food F is the closest in the example, the sensor should have value 400. If Food F were not present, then the directions to either Food C or Food D could be returned, which are 600 and 605 respectively. If there is no food within a 10-hex walk, smell evaluates to 1,000,000.

Describe your approach to implementing smell in the overview document.

## **7 Running your program**

It should be possible to run your program with the following command,

<span id="page-3-0"></span>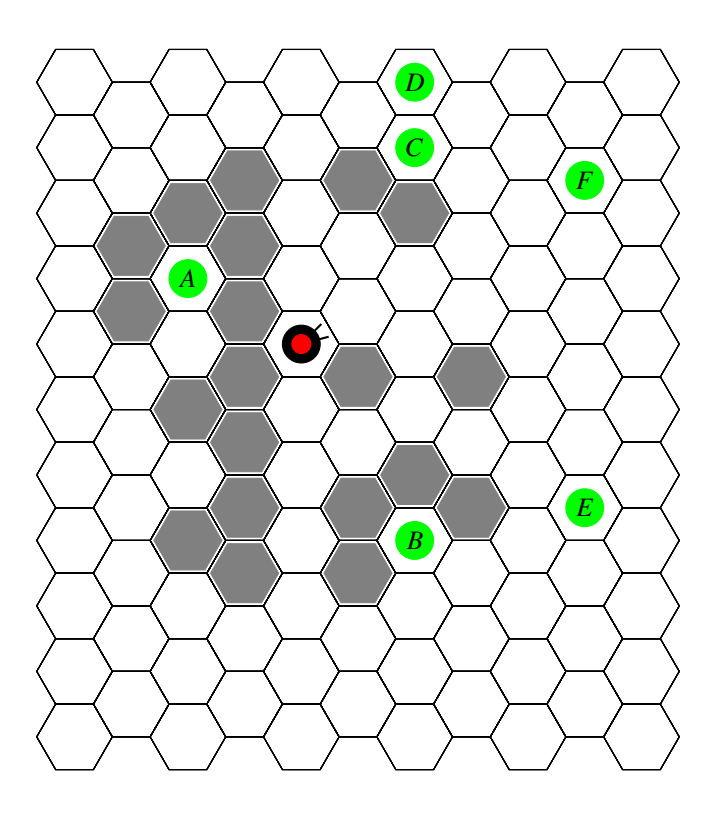

**Figure 1:** Finding food in a challenging environment

<span id="page-3-1"></span>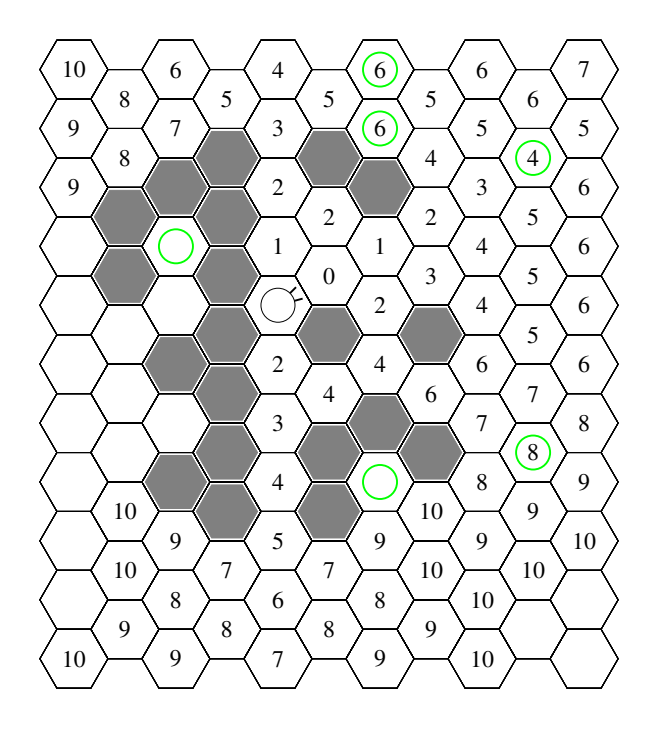

**Figure 2:** The least number of turns and moves from the critter to various hexes

java -jar <your jar>

which will start up your program in a default world populated by randomly placed rocks, initialize the GUI, and wait for user input. The simulation should not be running initially.

Note that there are no command-line options. All further user interaction should be done through the graphical user interface.

# **8 GUI Design Choices**

Good GUI design can be difficult. It is largely subjective, and there are no hard and fast rules for what makes a good design. That said, there are a few simple strategies you can follow that will enhance the experience for your users.

## **8.1 Buttons and Control**

Users should not need to play a guessing game to find out what buttons do. They should be clearly and succinctly labeled to describe their function. In some cases, an icon can be better than words.

Placement of buttons depends on function and frequency of use. A small button way off on the side of the screen is difficult to access compared to a large button near the focus of the window, and can be annoying if the user needs to use it repeatedly. On the other hand, the close/resize buttons at the top right of windows in Windows and the top left on a Mac are typically used only infrequently. Placing them far away from the central area of the screen makes it unlikely to click them accidentally.

A GUI can provide *keyboard shortcuts*, so that the user doesn't need to move the cursor to initiate an action, or *context menus*, where a user can right-click to display a menu wherever the cursor happens to be, enabling actions that make sense at that particular location. *Tool tips* can be displayed when hovering with the mouse over a component to describe its function.

Consider using some of these features to provide an intuitive and manageable interface.

## **8.2 Color Schemes**

As a general rule, use highly saturated colors sparingly. Saturated colors make sense in the (few) places where you want to draw the user's attention. Avoid having too many colors at once; monochromatic, adjacent, triad, or tetrad schemes work well. A useful site for picking color schemes is [paletton.com,](http://paletton.com/) or for a more random approach [coolors.co](http://coolors.co)

## **8.3 Navigation**

Scrolling and zooming must be implemented to make it easy to view and navigate large worlds. You should also be able to resize the window of your program so that it can be effectively used on screens different than your own.

# **9 Concurrency**

In lieu of the traditional written problems, A6 instead has a small, stand-alone coding exercise focused on concurrency.

The starter code provides the interface and partial implemetation for a concurrent map, implemented using a hashtable. Your task is to complete the give(), query(), and delete() methods, which should be thread-safe versions of insert(), get(), and remove(). The design and implementation of these methods in particular, the use of any primitives to support concurrency—is up to you. For example, a simple implementation could use a mutex to protect entire map, but that will hurt performance when there are many threads. Various other implementations are possible, and we leave it up to you to decide which approach to follow.

We have provided simple (non-thread-safe) versions of these methods, as well as test cases that will measure not only the correctness of your implementation but also how well they support concurrency. The file MapTest.java has a method testAll() which measures the run time of your concurrent methods when the work is split up over multiple threads.

Ideally, you should see the performance increasing as you add more threads on a multicore machine, especially when going from just one thread to several threads. We also encourage opening your Task Manager or System Monitor (or whatever your OS calls it) to see the load on your CPU; you should expect to see work happening on all cores when you have as many threads as cores. Do bear in mind that the scheduler may try to balance threads and move them between cores in ways that may not be obvious, so if you have 8 cores, run 4 threads, and see modest load on all 8 cpus, your OS may just be switching those 4 threads around.

Concurrency is very difficult to test, and even though we have given you tests it is possible to write code that passes them (almost all of the time) and could still fail. To this end, you should work with your group so that everyone is convinced that the code is correct even when it passes the tests, and if you feel that you have an edge case you are encouraged to write more tests for it. We reserve the right when grading to write tests specially designed to break your code, so keep this in mind.

You are permitted to use this code as part of your GUI, but there is no requirement or expectation to do so. Concurrency is a difficult topic, so we advise all team members to help in developing a solution to this one!

### **9.1 Synchronization**

We have provided the beginnings of an implementation in ConcurrentMapImpl.java, but you are free to change this implementation as much as you like as long as it still implements the ConcurrentMap interface.

To make your map work correctly, you need to add some kind of synchronization to prevent threads from interfering with each other and breaking invariants. A simple approach that you might start with is to lock the whole map around every call to a thread safe method. However, this approach will drastically reduce parallelism and prevent your performance from scaling with the number of threads. To get more parallelism, finer-grained locks are needed. Think about how to lock only parts of the map so that two threads can be working in parallel as long as they are not touching the same part of the map.

### **9.2 Helper functions**

We have tried to make this as painless as possible by providing some helper functions. The main thing we have given you is an iterator so you can easily print out the contents of your map (The iterator is not thread safe! Only use it in tests to check the 'end state' of your map) The testAll() test function is also going to be something you should check often. It prints output to a CSV file, so you can graph the data in whatever spreadsheet you prefer. As the thread count goes up, you should see the first number going up and the second going down. Turn in a graph of the first value (the inverse of run time) vs. the number of threads in a file Performance.pdf.

## **10 Overview of tasks**

Determine with your partner how to break up the work involved in this assignment. Here is a list of the major tasks involved:

- Implement a GUI to display the state of the critter world and respond to user input.
- Connect the simulation engine from Assignment 5 to the display. This means allowing the display to update as the simulation progresses and to start, stop, and step the simulation.
- Implement the loading of critter and world files and the placement of critters into an existing world.
- <span id="page-6-0"></span>• Implement smell specified above so that critters can find food.
- Finish implementing the ConcurrentMap interface.

# **11 Tips and Tricks**

This is your final submission of the project, you want to make the project as a whole work well. We suggest aiming to get the GUI functionality working in advance of the due date so you have a few days to polish the project.

Take care not to entangle your world model with this new user interface. Proper separation of the simulation and GUI is important and something we will be looking for. The model should not depend on the user interface in any way. As usual, we will be looking for good documentation of your classes and their methods.

GUI code can become quite long, and you will likely have to make a conscious effort to keep it clean and readable, more so than with previous assignments. In addition to organizing your classes in packages, think about how to organize your resources (fxml files, images, icons). Never access resources using absolute pathnames; they should load properly even if the project's location changes. Instead, use one of the methods in [ClassLoader](https://docs.oracle.com/en/java/javase/11/docs/api/java.base/java/lang/ClassLoader.html) or [Class](https://docs.oracle.com/en/java/javase/11/docs/api/java.base/java/lang/Class.html) that look for resources in your program's classpath.

If you are having issues with FXML files, make sure they are located within src/main/resources under the same package as your main class. If, for example, your main class resides within a separate package view, then you must put your resources within src/main/resources/view. You should then be able to access the FXML files using getClass().getResource().

# **12 Submission**

You should submit these items on CMS:

- overview.{txt,pdf}: Your final design overview for the assignment. It should also include descriptions of any extensions you implemented. Additionally, you should document the different aspects of your GUI. Do not assume that all observable features of your GUI are noticeable to an unfamiliar user. You should also indicate the operating system and the version of Java you use.
- Zip and submit your src directory. This directory should contain:
	- **– Source code**: You should include all source code required to compile and run the project. All source code should reside in src/main/java with an appropriate package structure.
	- **– Resources**: All resources for your GUI should be under src/main/resources. These will be included by simply zipping up src.
	- **– Tests**: You should include code for all your test cases in src/test/java and resources for your tests in src/test/resources. You are welcome to create subpackages to keep your tests organized.

Do not include any files ending in .class. Git users can save space by excluding the hidden .git folder when zipping.

- build.gradle: As mentioned, you are allowed to include external dependencies for this project. (If you do, please clear it with the course staff in advance). You should submit your build.gradle file containing the correct main class name and any dependencies you require. Make sure your build.gradle includes everything the original released file contained along with any additional dependencies.
- screenshots.pdf: A .pdf file containing 3–4 pages of screenshots showcasing your GUI.
- log.txt: A dump of your commit log from your version control system.
- ConcurrentMapImpl.java: Your implementation of the ConcurrentMap interface. Don't change anything in any of the other files for the map, as we won't have them. We will not be evaluating your test cases for this part.
- Performance.pdf: a .pdf file containing your performance graph of the Concurrent Map.